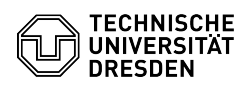

## Erstellen oder vergrößern eines Linux LVM Volumes

## 03.07.2024 11:28:20

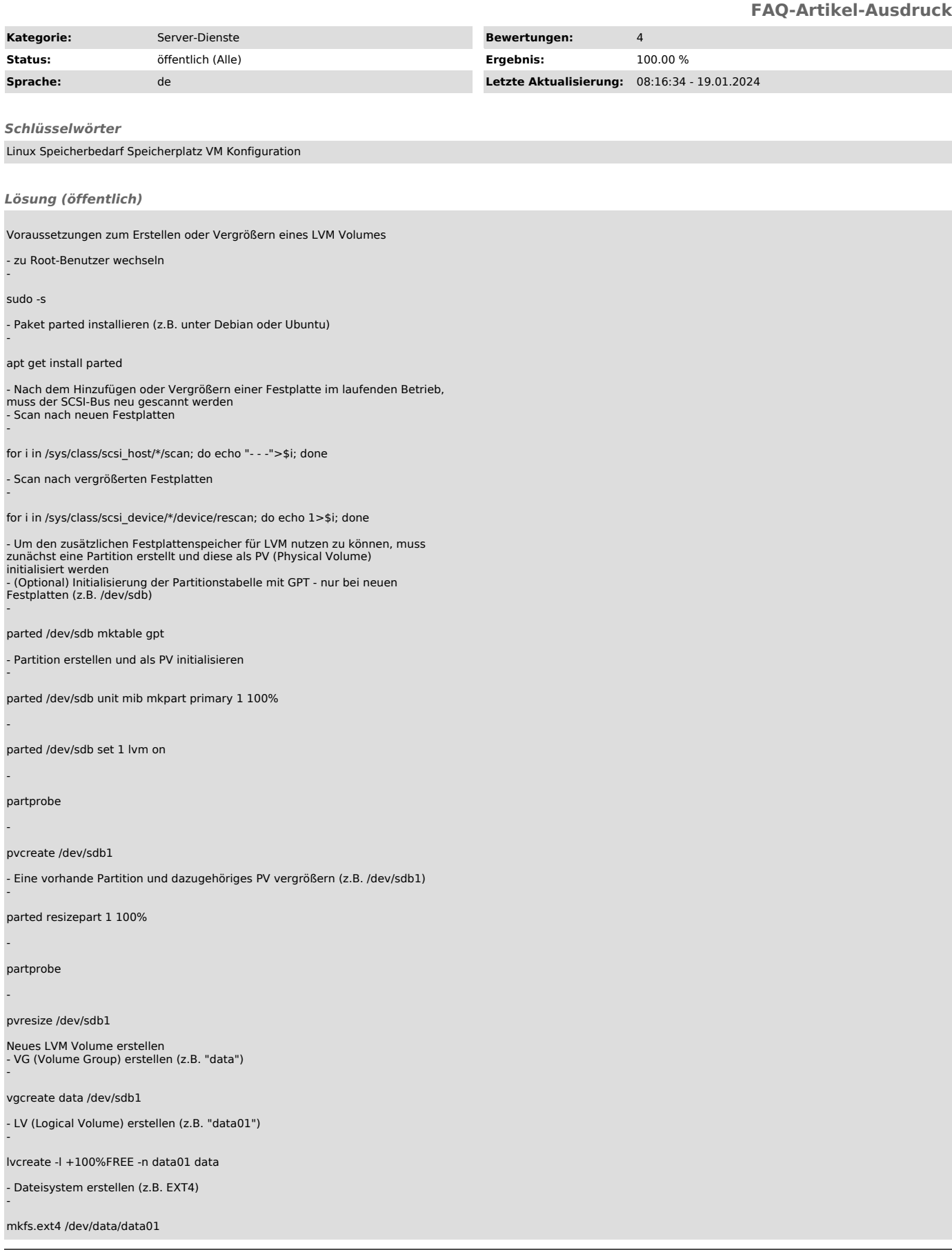

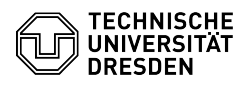

- Mountpunkt erstellen (z.B. /data)

mkdir /data

-

-

- /etc/fstab zur automatischen Einbindung des LVs editieren

Zeile hinzufügen: /dev/data/data01 /data ext4 defaults 0 2

- LV einbinden -

mount /data

Vorhandene Volumegroup mit Volume erweitern - Volume zu bestehender Volumegroup hinzufügen -

vgextend data /dev/sdb1

Vorhandenes LVM Volume vergrößern

- Name des zu vergrößernden LVs ermitteln (z.B. /dev/data/data01)

lvdisplay

-

-

-

- LV vergrößern -

lvextend -l +100%FREE /dev/data/data01

- Dateisystem vergrößern -

EXT4: resize2fs -p /dev/data/data01

BTRFS: btrfs filesystem resize max /data (/data = Mountpunkt für /dev/data/data01)

XFS: xfs\_growfs /dev/data/data01